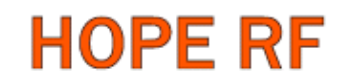

## RFM12 Demo Kit User Manual

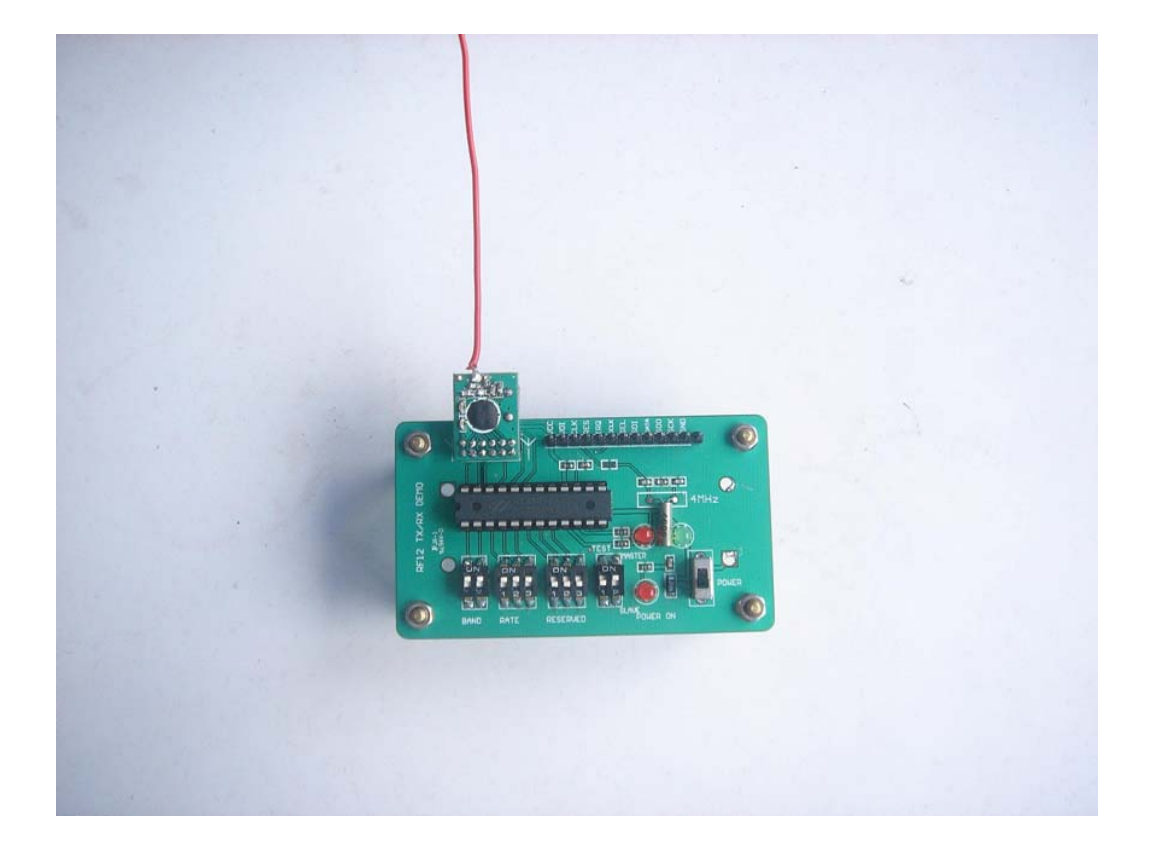

HOPE MICROELECTRONICS CO.,LTD Rm B.8/F LiJingGe Emperor Regency 6012 ShenNan Rd., Shenzhen,China Tel: 86-755-82973805 Fax: 86-755-82973550 Email: sales@hoperf.com trade@hoperf.com Website: http://www.hoperf.com http://hoperf.en.alibaba.com

**Tel: +86-755-82973806 Fax: +86-755-82973550 E-mail: sales@hoperf.com http://www.hoperf.com**

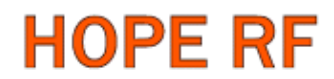

#### General Description:

RFM12 Demo Kit is designed mainly for the purpose of testing the RFM12 module function: RF working distance, fast software development.

#### Construction:

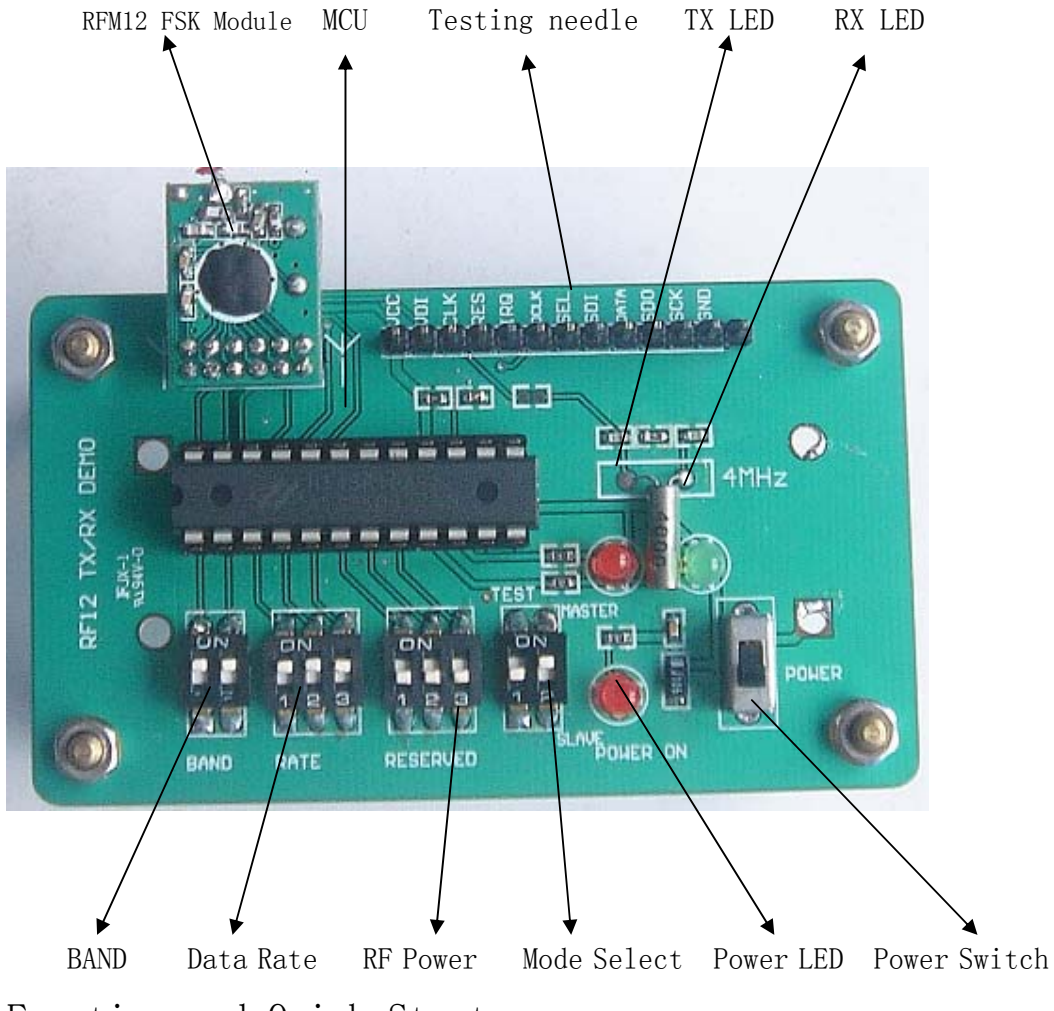

Function and Quick Start:

Note: Make sure the setting on the two demo board are exactly the same, otherwise no link between the two transceiver module could be established.

**Tel: +86-755-82973806 Fax: +86-755-82973550 E-mail: sales@hoperf.com http://www.hoperf.com**

# **HOPE RF**

### RFM12 Demo

#### 1、Band Selection: ON =1, OFF=0

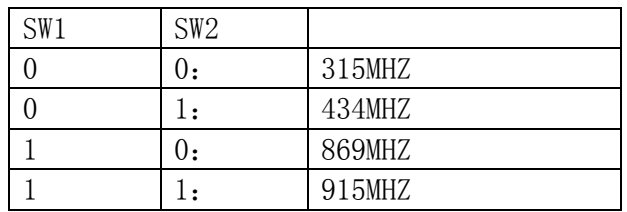

#### 2、Data Rate: ON=1, OFF=0

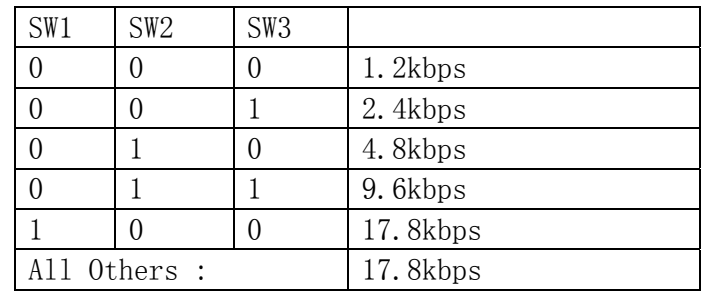

#### $3$ , Mode:  $ON=1$ ,  $OFF=0$

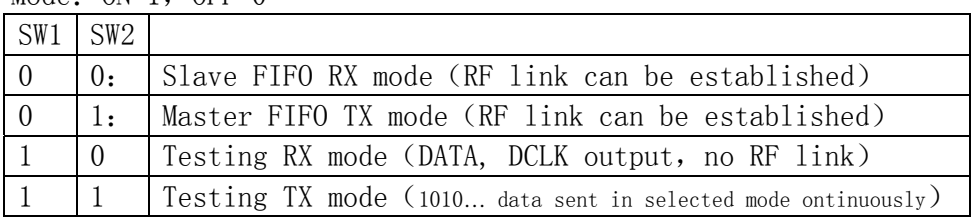

#### 4、TX Power Selection: ON=1, OFF=0

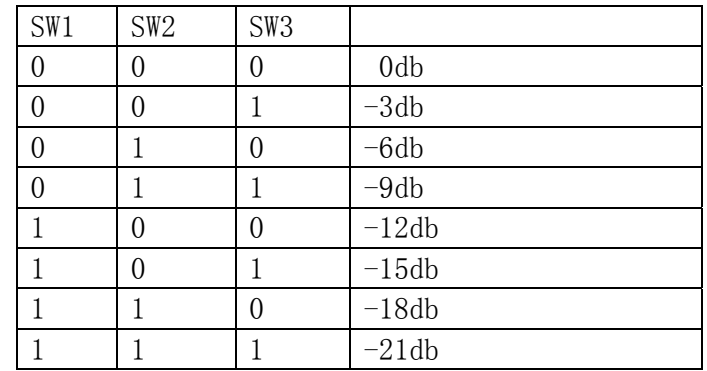

#### Function Description:

#### 1. RF link mode

The setting on two different demo board has to be same. After Power up, master sends out one packets of data every second, after sending out the data, the receiver is switched to RX mode

immediately, TX will be toggled once. After data received and verified

**Tel: +86-755-82973806 Fax: +86-755-82973550 E-mail: sales@hoperf.com http://www.hoperf.com**

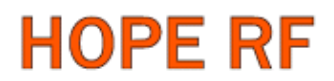

on the slave side, RX LED(green) will be toggled once, in the mean time slave will send back one frame of data, slave TX led( red) will be toggled once. After having data received and verified, master will toggle RX led(green) once. The same procedure will be repeated in the next cycle again.

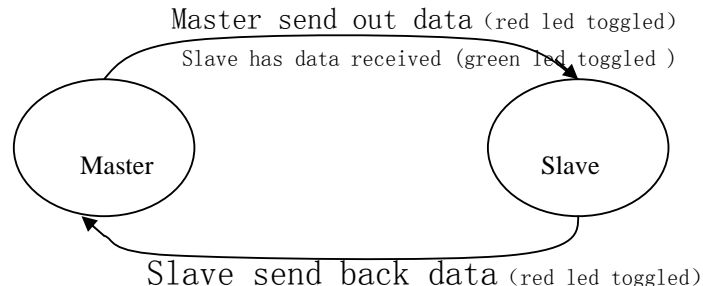

Master has data received (green led toggled once)

#### Data Packets:

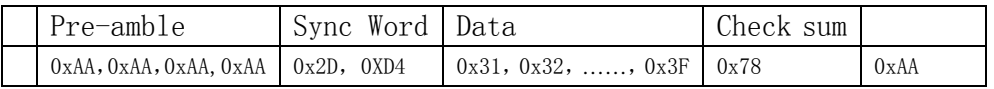

#### 2. De-bugging Mode

This is useful for software engineers to develop codes using this RF module

#### Mode Setting: 1 0

Slave testing mode for user to develop code for transmission:

The demo kit will work at non FIFO reception mode, DCLK will be presented in same data rate selected, DATA pin has received data output。When there is data transmitted, observing on DCLK and DATA pin to see received data(AAH or 55H data pattern for easier observation)

Mode setting:  $1 \t1$  (TX led on)

Master testing mode for user to develop code for receiver:

The demo kit will work at non FIFO transmission mode,"AAH" will be sent out continuously so data will be sent out continuously into the air thus there is signal for user to tune their receiver.

#### Precautions:

- 1. Power supply ranges from 2.2V—5.5V
- 2. When the demo kit is used for RF link testing purpose, make sure the setting on both board are exactly the same.
- 3. Once there is a setting change happened, make sure to re-start the system by switching on the power to make the setting valid.